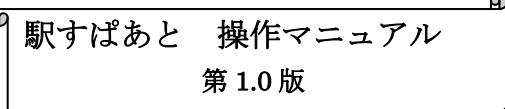

Ξ

※駅すぱあとの使用は任意です。駅すぱあとを使用した場合、鉄道運賃は 必ずしも入力した金額で確定するわけではありません(旅費規程に基づく 経済路線算出のため)が、残額把握の一助としてご利用ください。

## 【ケース1】交通費は、国内鉄道運賃のみ

①「経路検索」をクリックする ※『駅すぱあと』の文字はクリックしても動きません

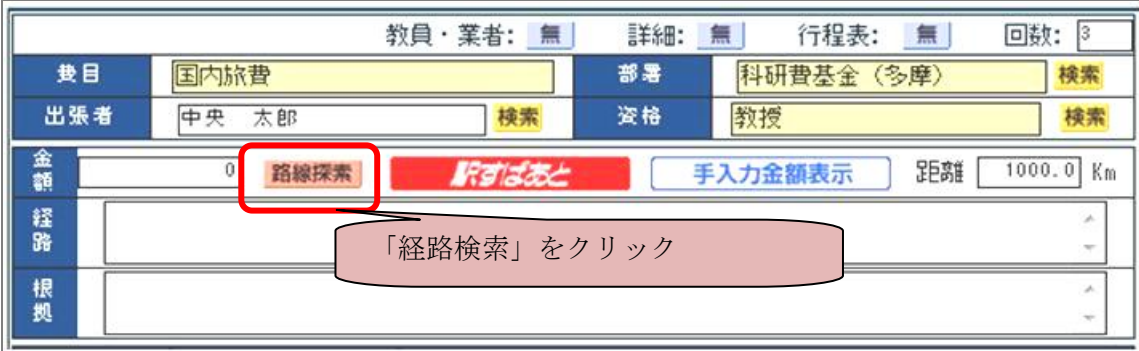

②「出発日」「片道・往復の選択」を選択し、「出発駅」「目的駅」を入力する

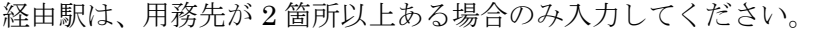

※最終的には出張行程表に基づき経済路線を人事課で計算するため、経由駅は空欄でも可です。

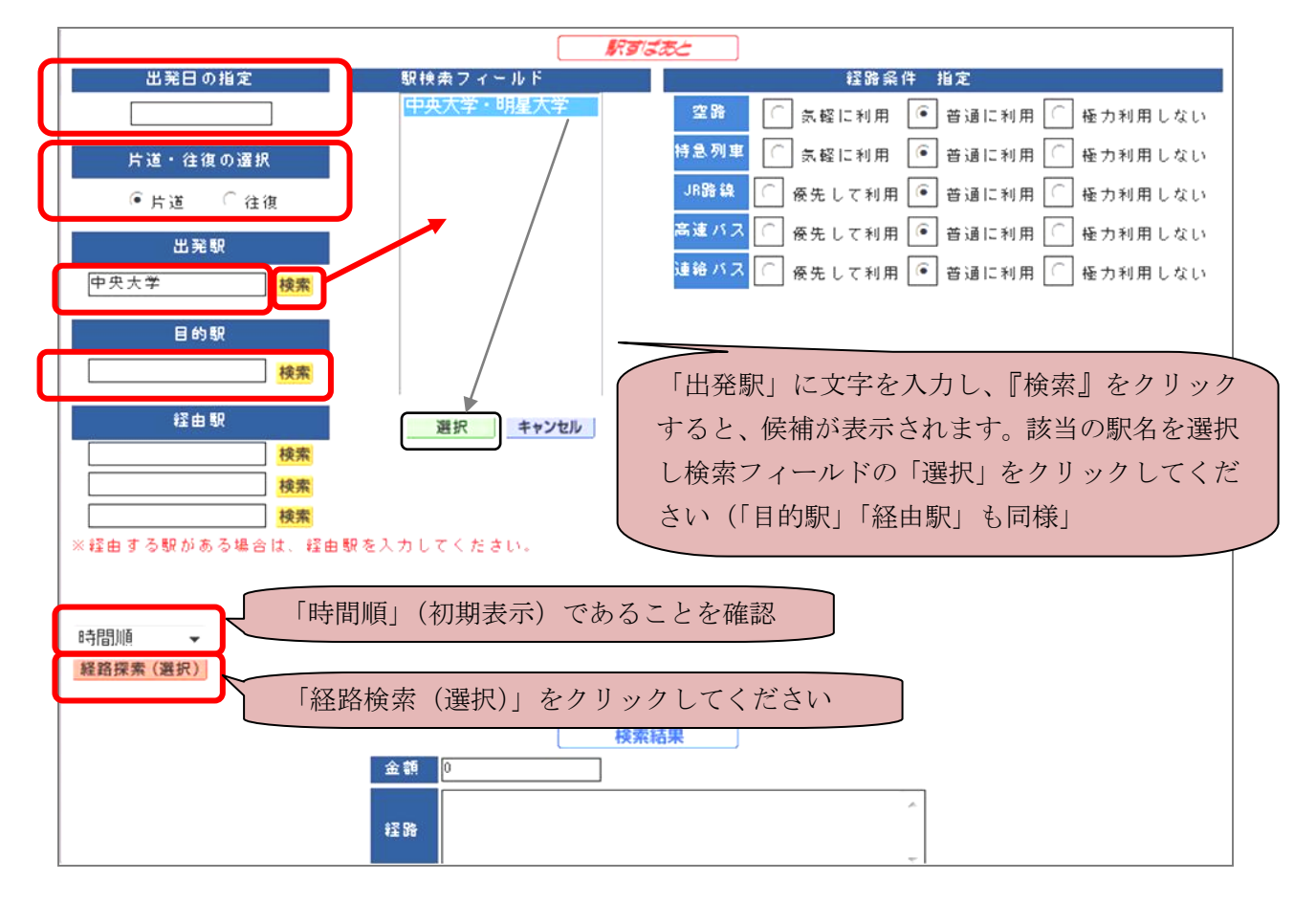

※出発地と目的地(用務地最寄り駅)までに定期区間が含まれている場合は、定期支給区間を除いた 駅名を入力してください。

③候補選択画面に遷移する。「所要時間」「金額」を確認する(各項目の緑色部分が最短、乗換最小、最 安値)。最も早く到着する時刻からプラス 10 分以内での最安値のものを選択してください。

★外国旅費で成田空港を使用する場合、成田空港までは「京成スカイライナー」を利用する料金を選択 してください(成田エクスプレスやリムジンバスは経済路線の観点から支給対象外です)。

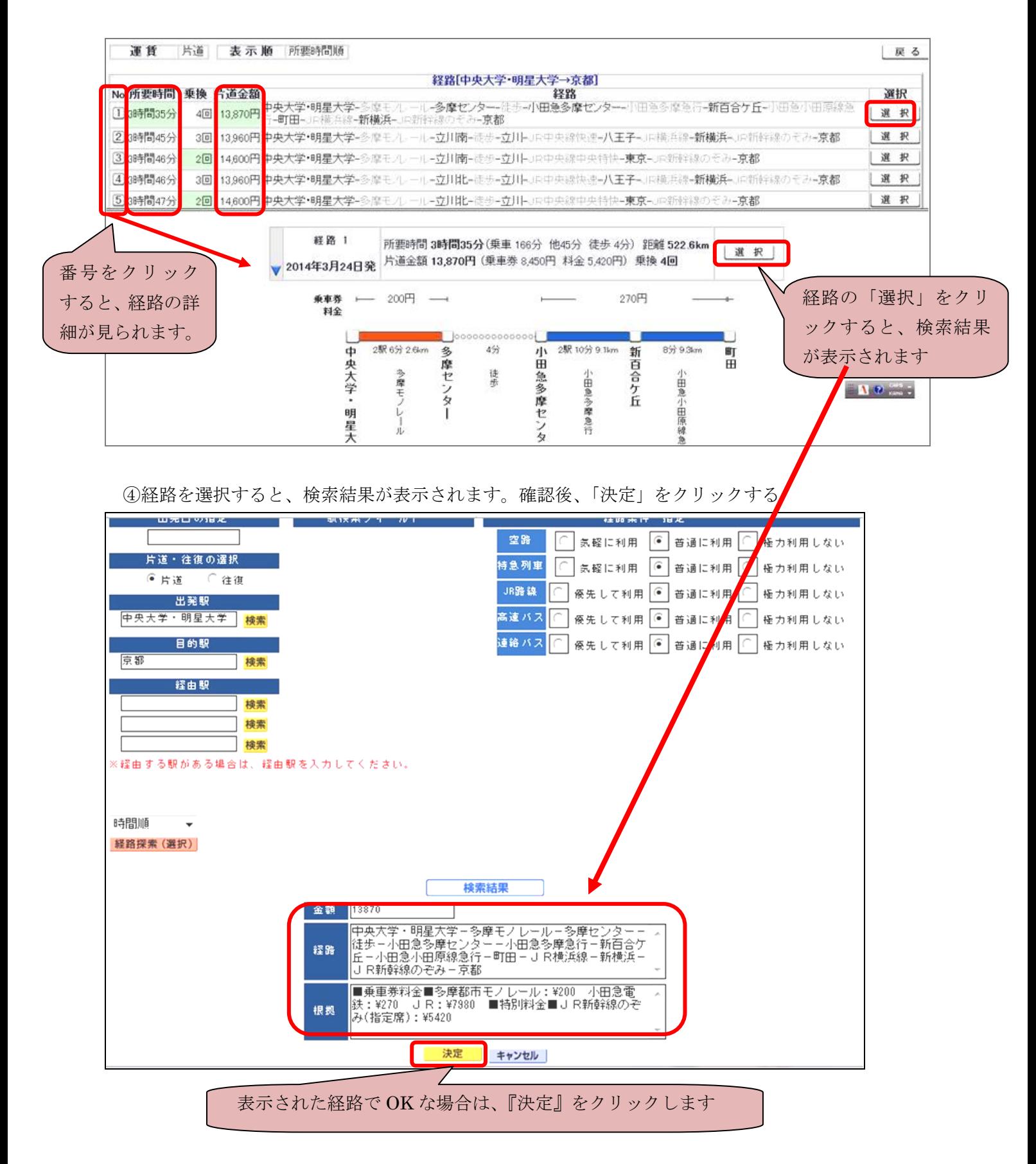

⑤駅すぱあとで選択した内容が、「金額」「経路」「根拠」欄に転記されます。

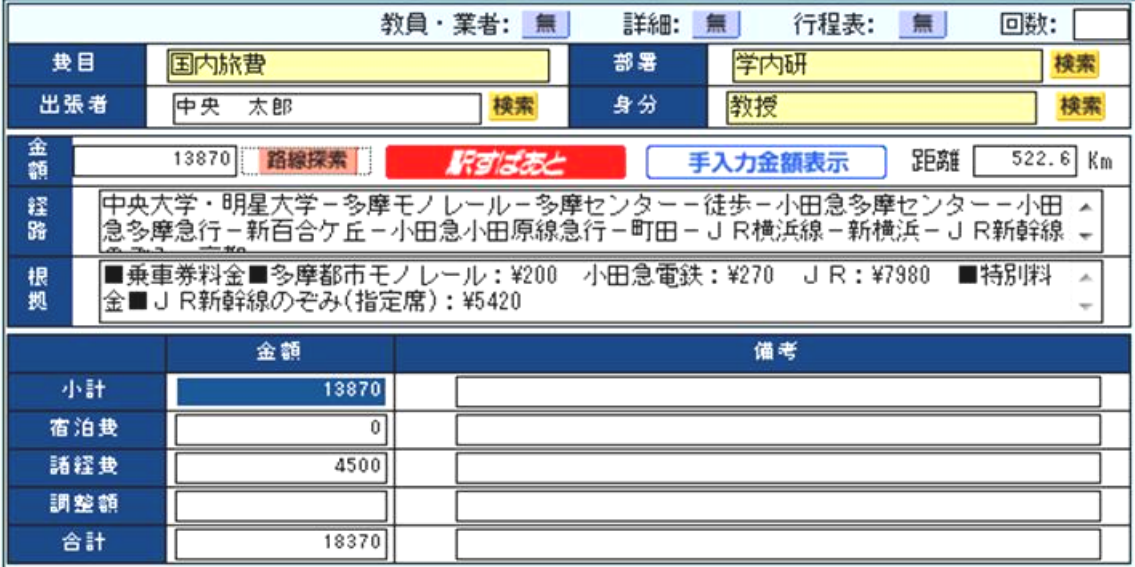

## 【ケース2】交通費は、国内鉄道運賃+航空券(立替払/業者払)

①ケース1の要領で国内鉄道運賃を入力します。

②「手入力金額表示」をクリックします →白文字青背景になり、手入力画面になります。

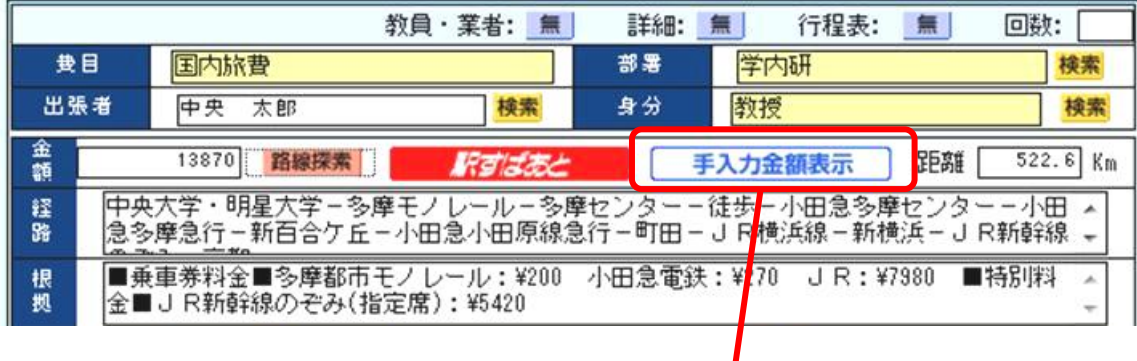

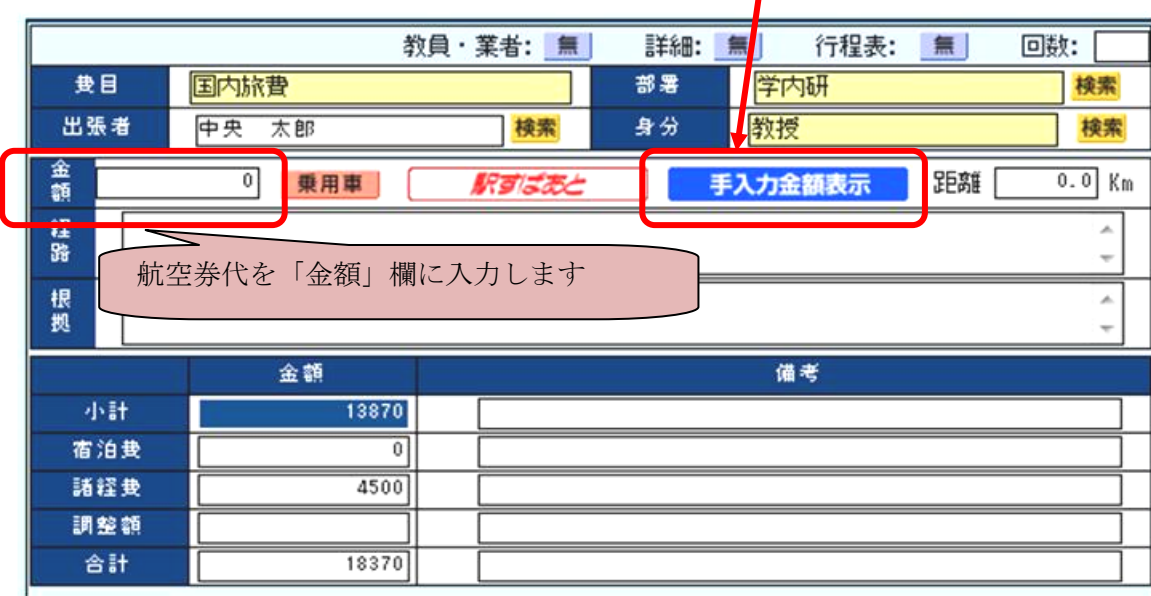

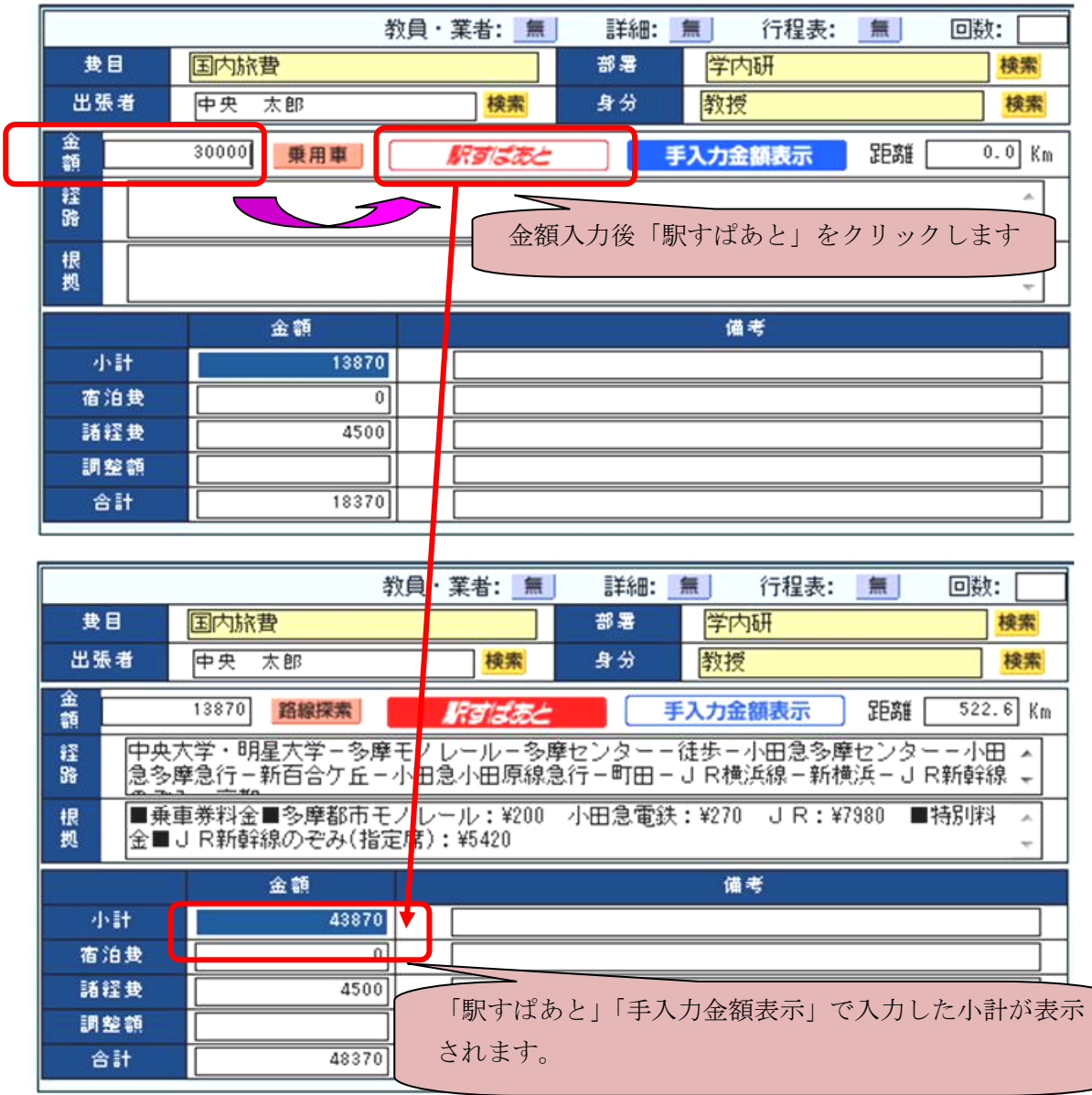

③入力後、『駅すぱあと』をクリックすると入力画面に戻ります

※航空券が業者払の場合は、「研究費システム操作マニュアル」P36の要領にて支払先の入力をお願 いいたします。

④「研究費システム操作マニュアル」P37の要領にて保存+印刷を行ってください。

以上

学事部研究助成課